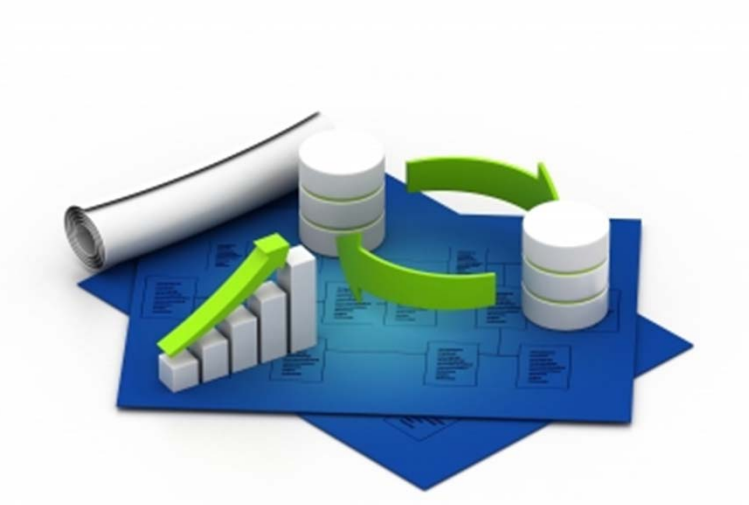

#### **บทท ี่ 5 การจ ั ดการข ้อม ู <sup>ล</sup>(ในตารางขอม้ ลู )**

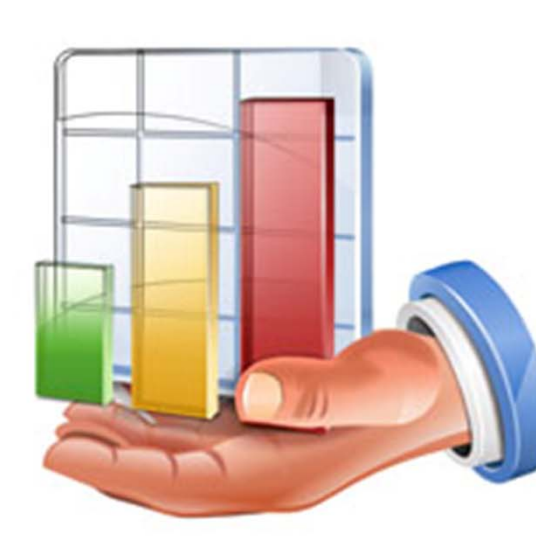

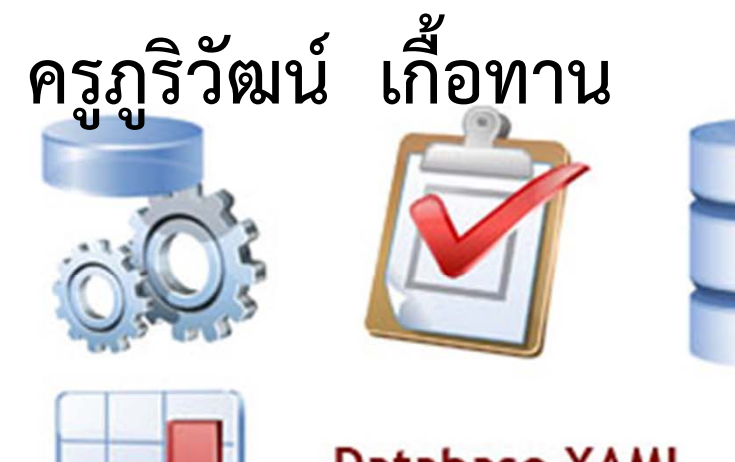

## **Database XAML Icons Collection**

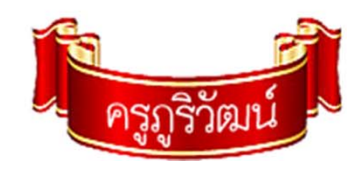

### **1. การเพิ ่ม Record**

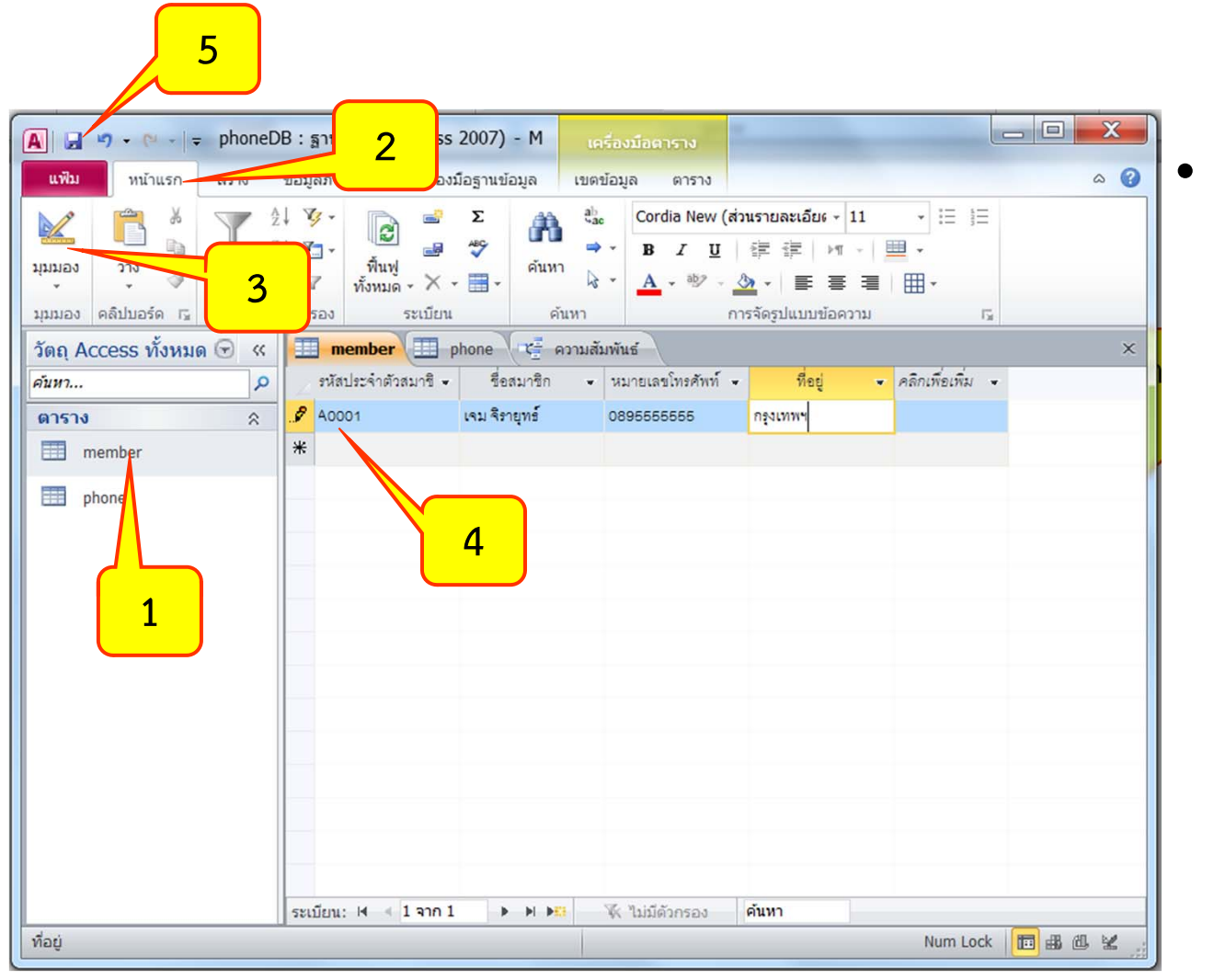

 เป็นการนําเข้า ข ้ อม ู ลส ู ่ ตาราง หลังสร้างตาราง

และ

ความส ั มพ ั นธ ์

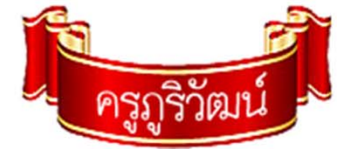

## **2. การลบ Record**

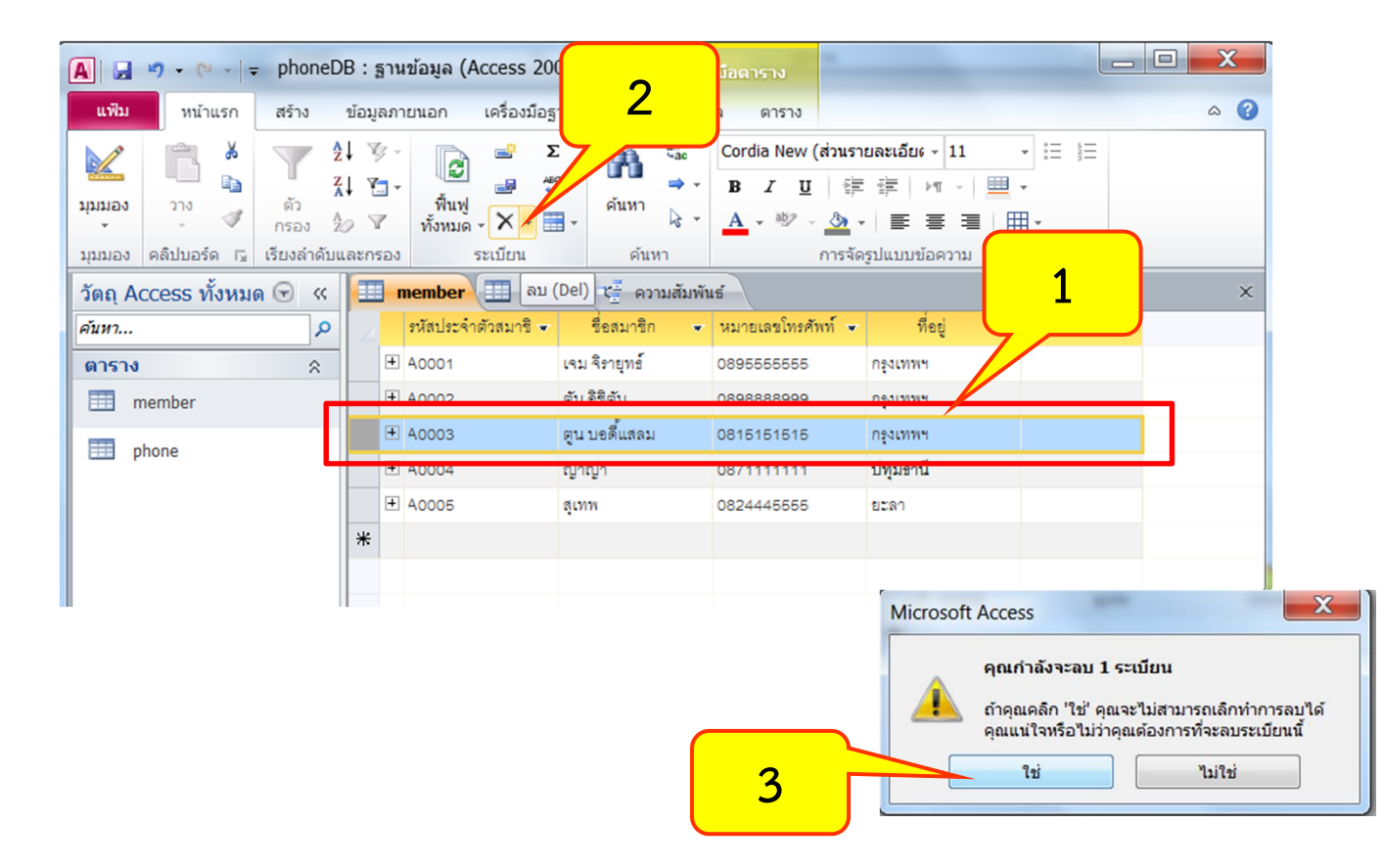

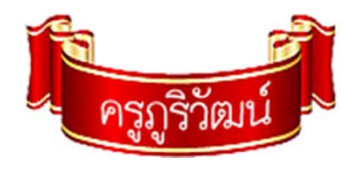

# **3. การย้ายคอลัมน์**

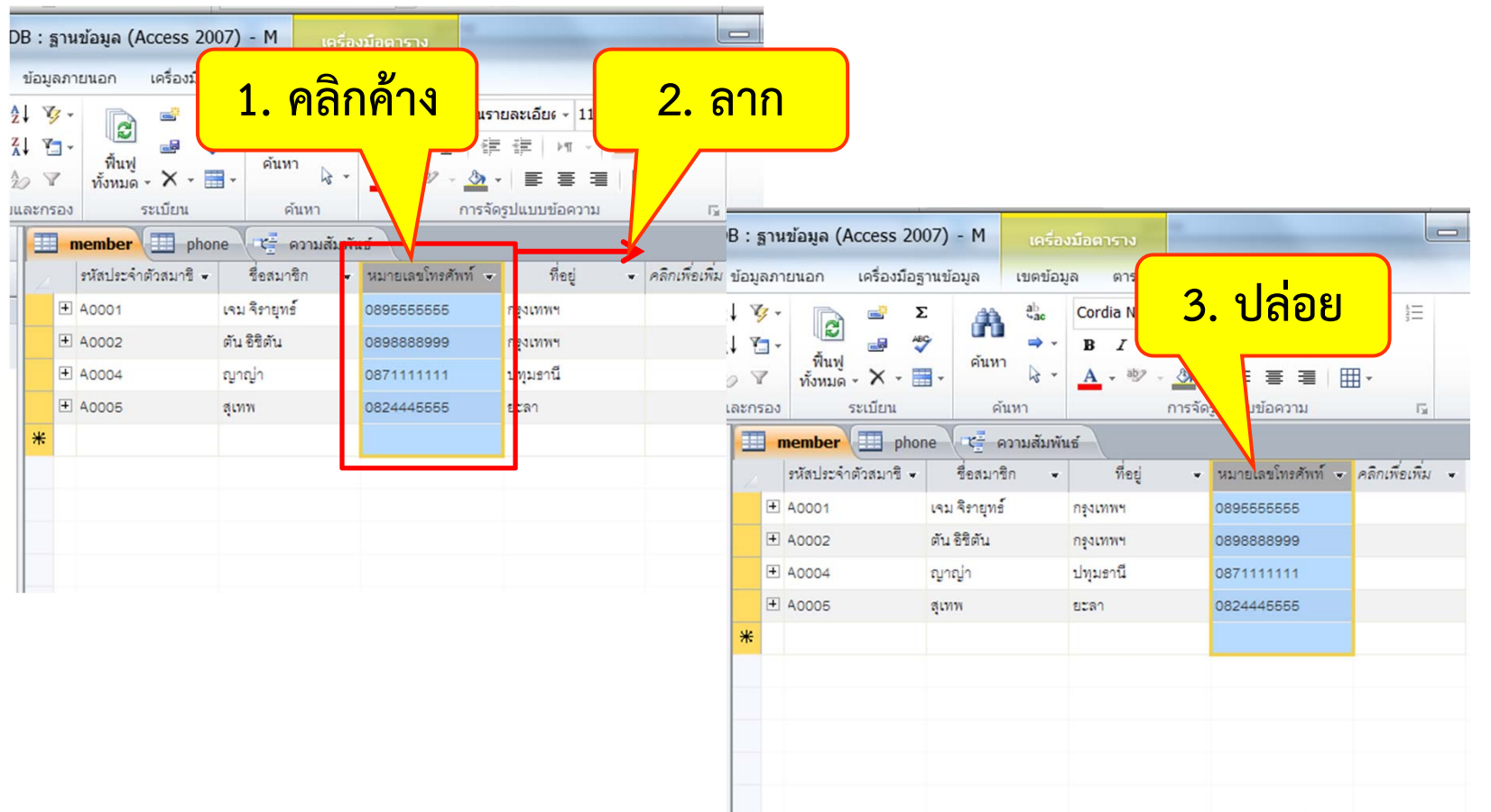

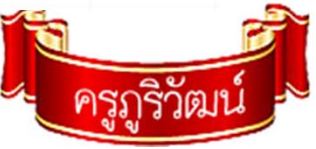

# 4. การเรียงลำดับข้อมูล

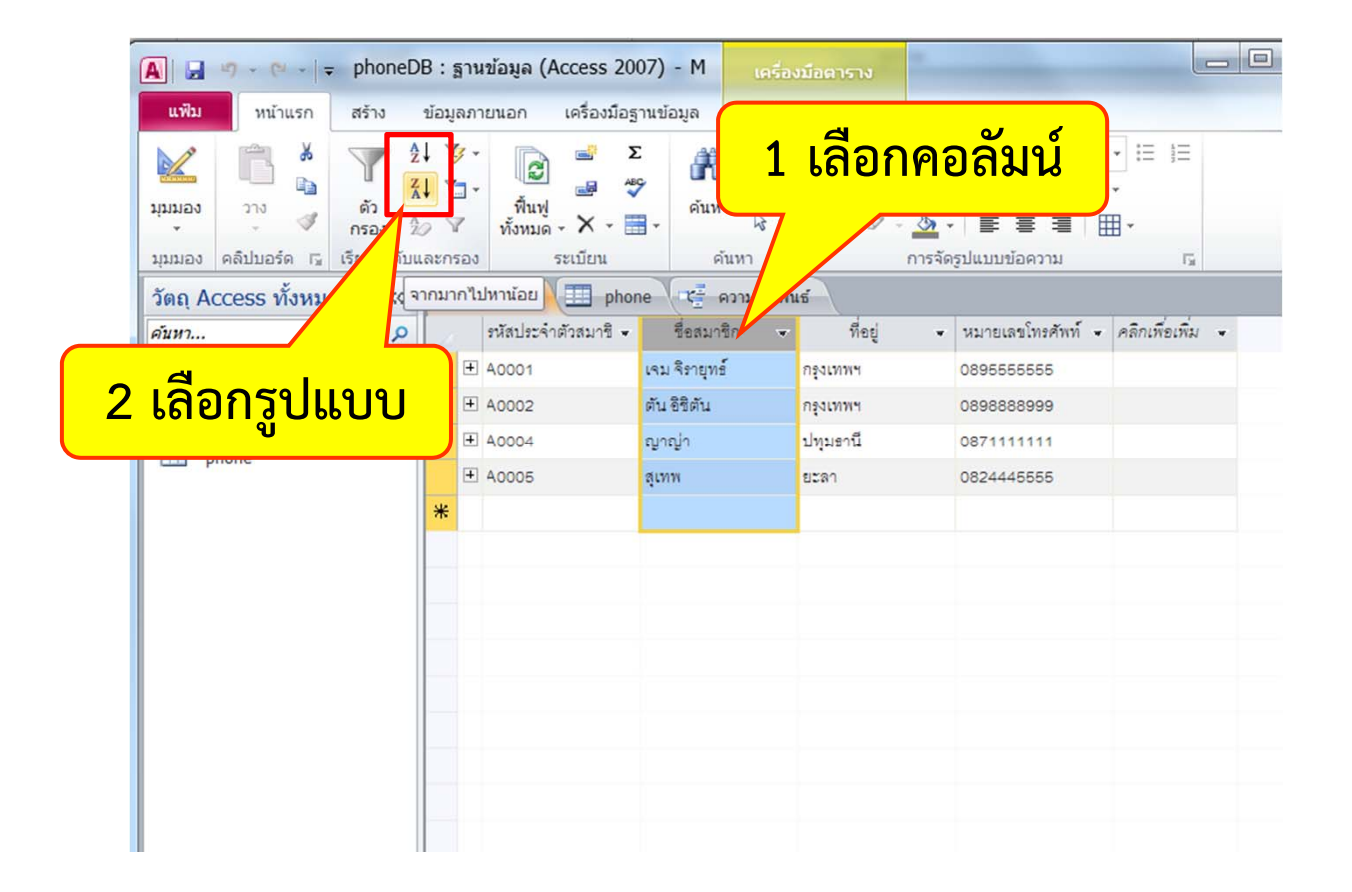

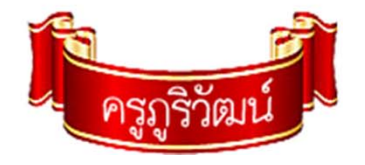